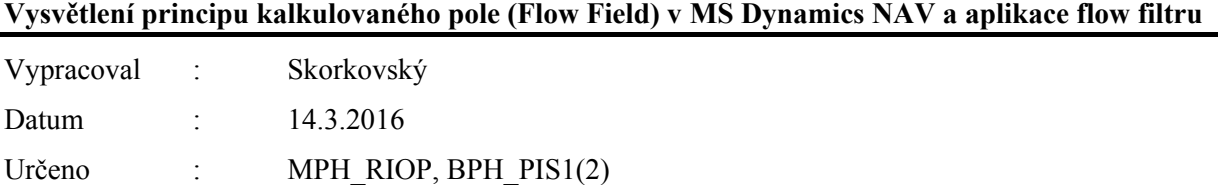

1. Jedno z mnoha vypočítávaných polí v NAV (Saldo)

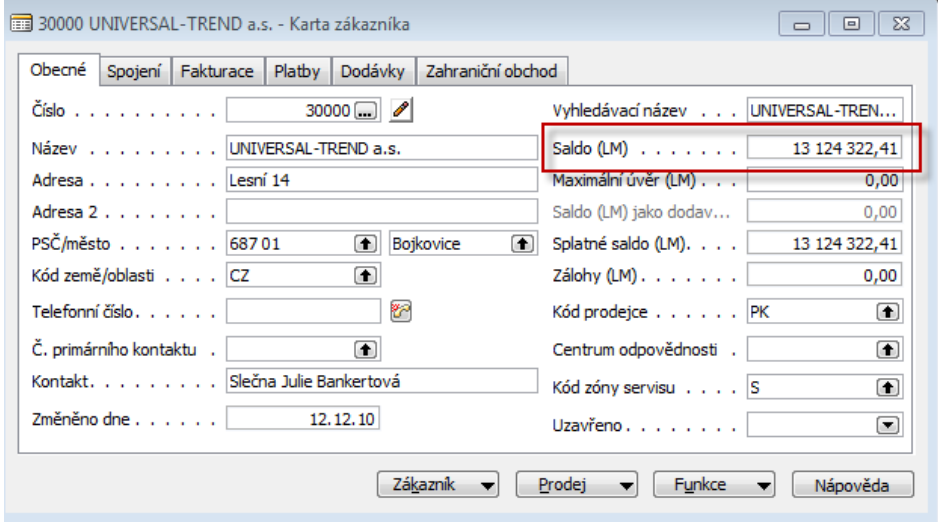

Karta zákazníka ->Ctrl F5->položky a součet označených částek je vidět v poli Saldo

| astka                        | MD částka       | Dal částka    | Částka          | <b>MD</b> částka (LM) | Dal částka (LM) | Částka (LM)     | Zůstatek        | Zbývající část Datum splatnosti |          |
|------------------------------|-----------------|---------------|-----------------|-----------------------|-----------------|-----------------|-----------------|---------------------------------|----------|
| $\blacktriangleright$ 507,60 | 2861507,60      |               | 2861507,60      | 2861507,60            |                 | 2861507,60      | 2861507,60      | 0,00                            | 31.01.11 |
| 480,25                       | 3 0 20 4 80, 25 |               | 3 0 20 4 80, 25 | 3 0 20 4 80, 25       |                 | 3 0 20 4 80, 25 | 3 0 20 4 80, 25 | 0,00                            | 31.01.11 |
| 507,60                       | 2861507,60      |               | 2861507,60      | 2861507,60            |                 | 2861507,60      | 2861507,60      | 0,00                            | 31.01.11 |
| 781,16                       | 1 271 781.16    |               | 1 271 781,16    | 1 271 781.16          |                 | 1 271 781.16    | 1 271 781, 16   | 0,00                            | 07.01.11 |
| 507,60                       | 2861507,60      |               | 2861507,60      | 2861507,60            |                 | 2861507,60      | 2861507,60      | 0,00                            | 10.01.11 |
| 797,20                       | 30 797,20       |               | 30 797,20       | 30 797,20             |                 | 30 797,20       | 30 797,20       | 0,00                            | 31.01.11 |
| 100,00                       | 212 100,00      |               | 212 100,00      | 212 100,00            |                 | 212 100,00      | 212 100,00      | 0,00                            | 31.01.11 |
| 652,50                       | 5652,50         |               | 5652,50         | 5 652,50              |                 | 5 6 5 2 , 5 0   | 5652,50         | 0,00                            | 31.01.11 |
| 380,00                       | 2 380,00        |               | 2 380,00        | 2 380,00              |                 | 2 380,00        | 2 380,00        | 0,00                            | 31.01.11 |
| 391,50                       |                 | 3 3 9 1 , 5 0 | $-3391,50$      |                       | 3 3 9 1 , 5 0   | $-3391,50$      | $-3391,50$      | 0,00                            | 27.01.11 |

Odskok do vývojového prostředí NAV

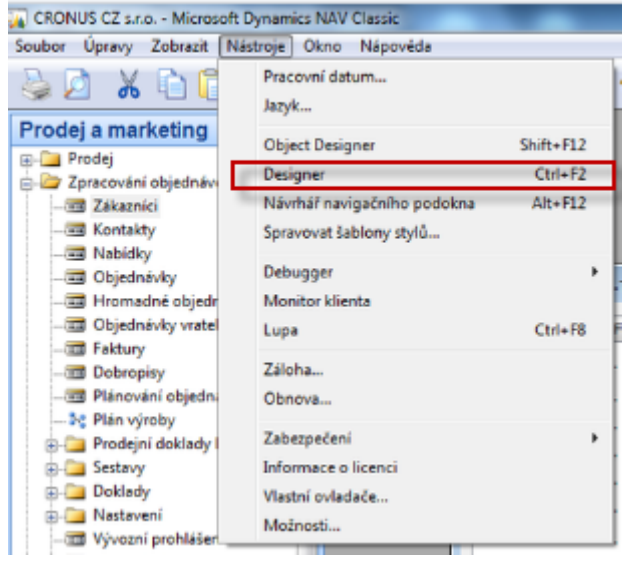

## Odskok na tabulku 18 (Zákazník) a Design

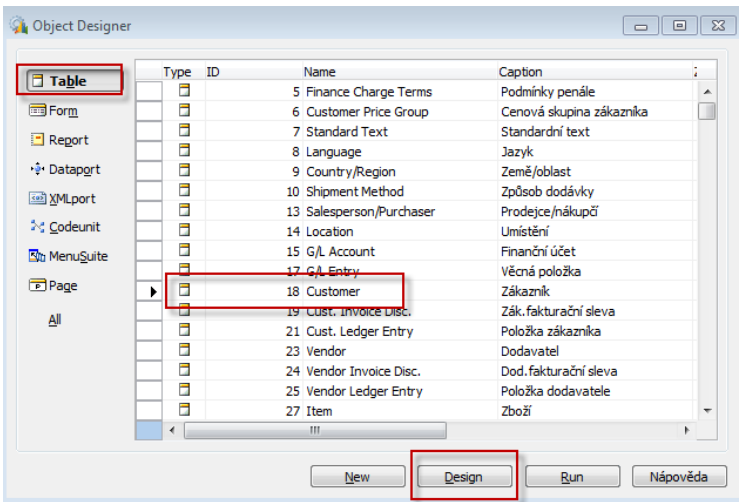

## Pole Saldo

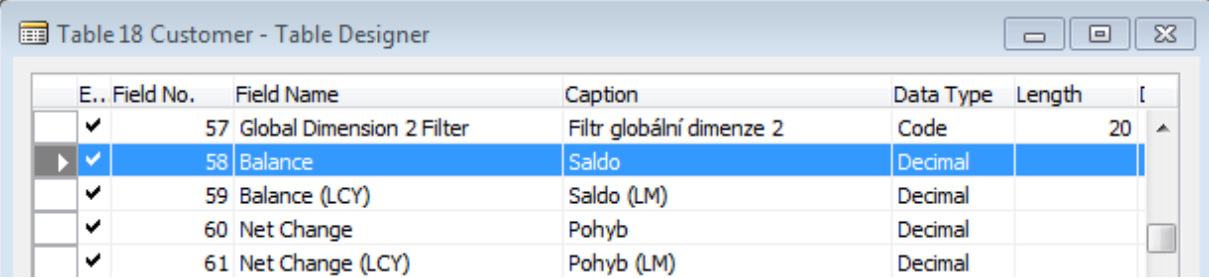

Nahoře na liště je ikona Properties (Vlastnosti)

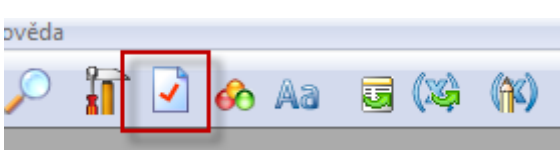

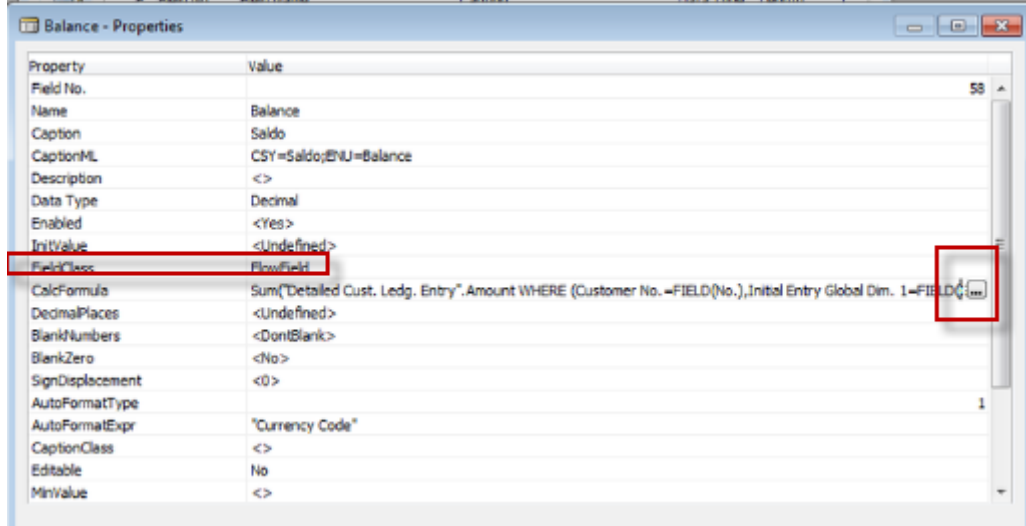

A rozpad na nastavení výpočetního pravidla (Suma, Max, Min,…) . nad jakou tabulkou a jejím polem bude probíhat výpočet

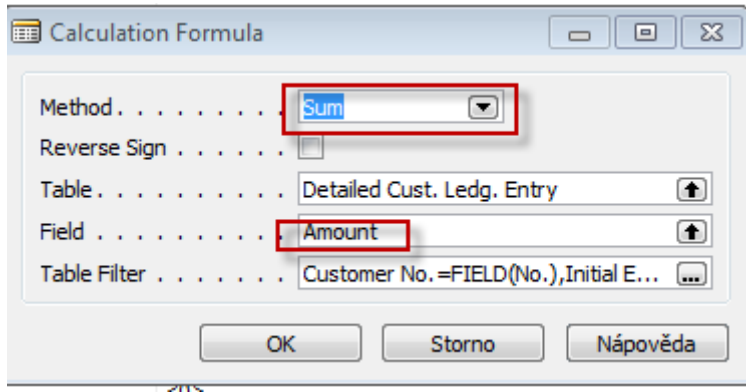

## Filtrace v účetním rozvrhu

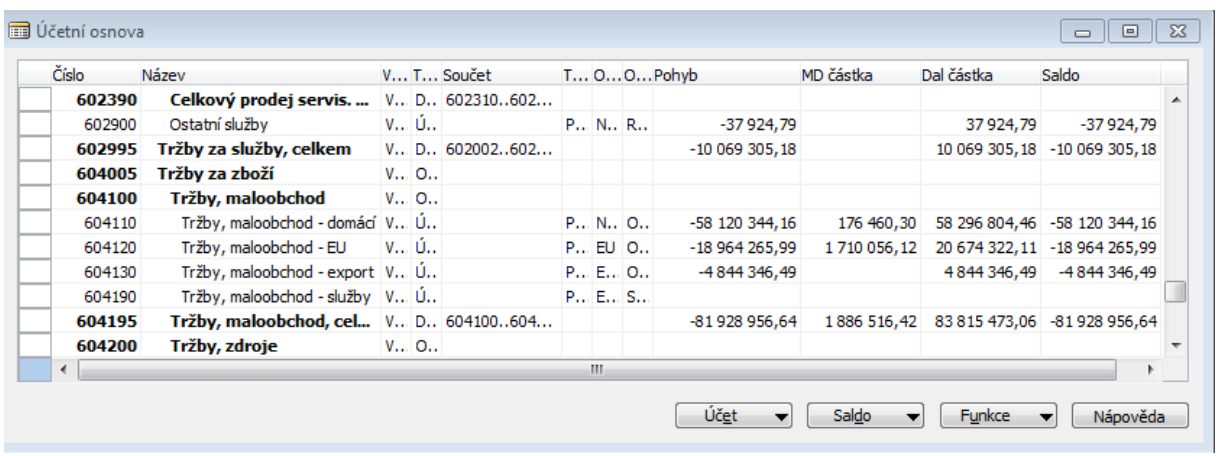

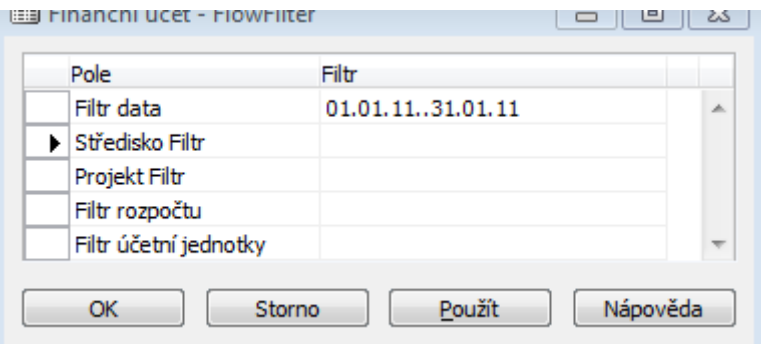

Po aplikaci filtru na leden toku 2011 (viz např. změna zaúčtované částky na 604110)

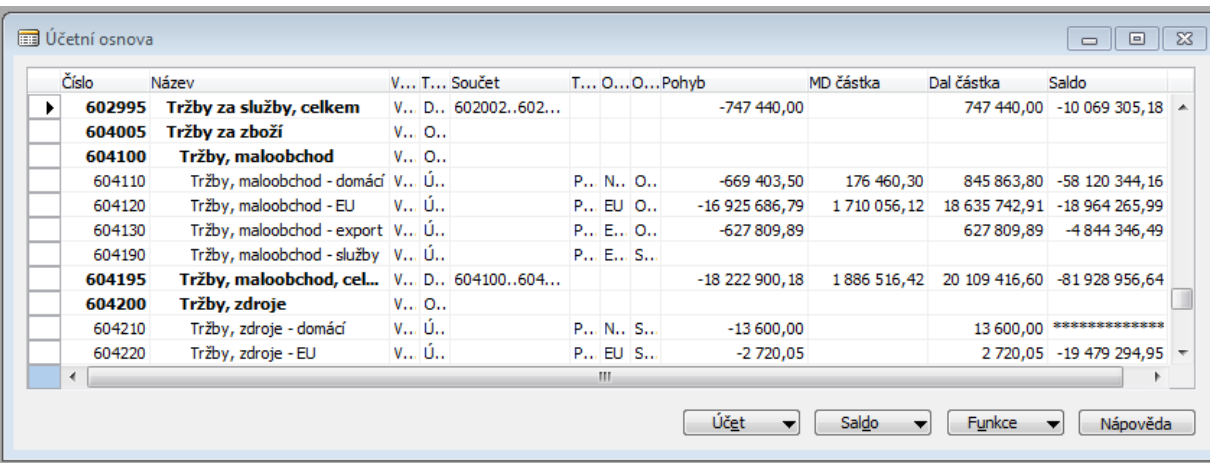

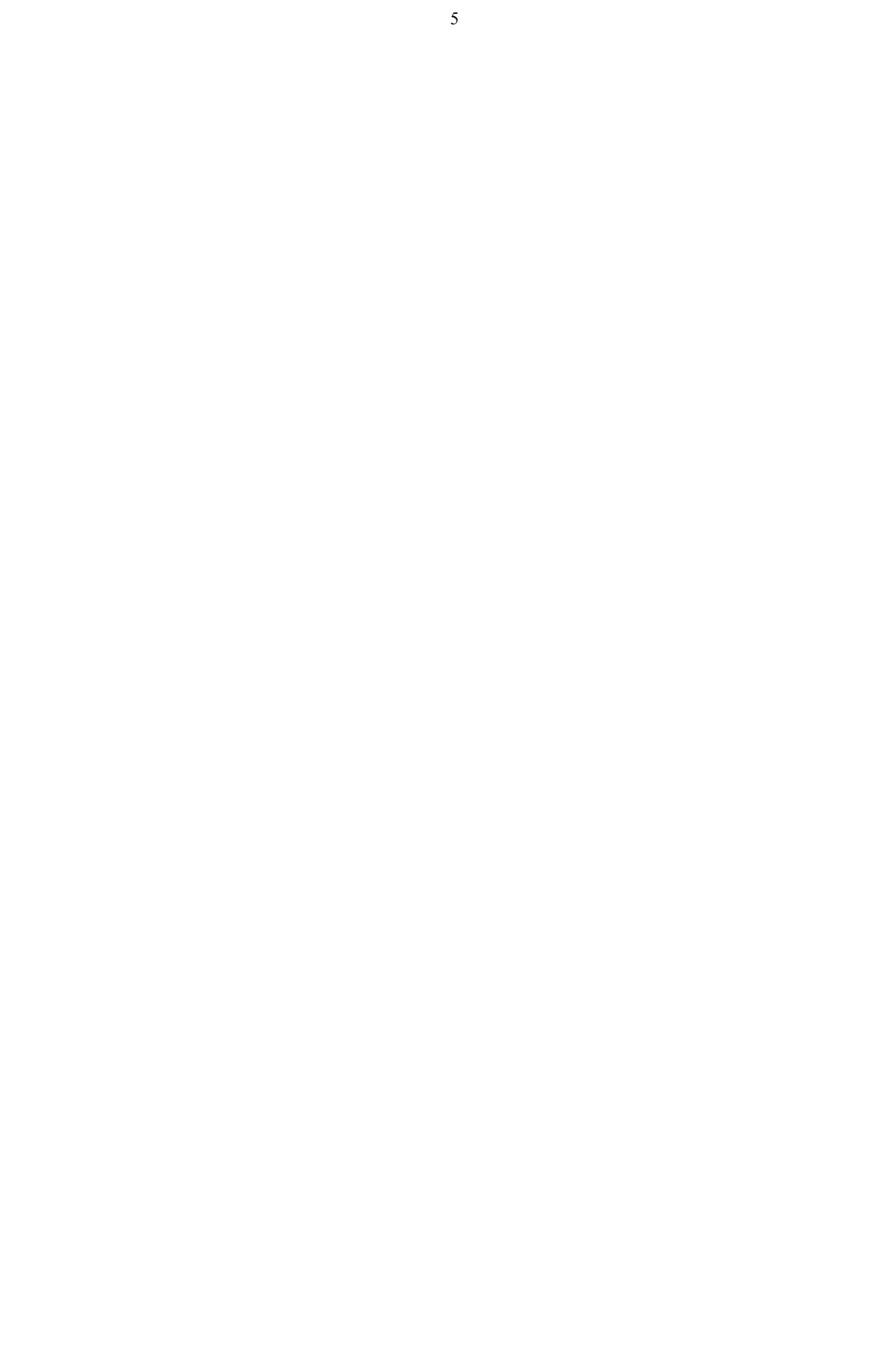